## **Importing the data set**

The original experiment is listed on the Gene Expression Omnibus as GSE848; however, this tutorial only uses a subset of the original experiment and should be downloaded from the Partek website tutorial page, [Gene Expression Analysis with Batch Effects.](http://s3.amazonaws.com/partekmedia/tutorials/microarray/Breast-Cancer-GE.zip)

- Download the zipped project folder, Breast\_Cancer-GE.zip
- Unzip the project folder to *C:/Partek Training Data/* or a directory of your choosing

This location should be easily accessible. The unzipped Breast\_Cancer-GE project folder and a zipped annotation file will be added to the selected directory.

- Unzip the included annotation file, HG\_U95Av2.na32.annot.rar
- Move the annotation file, HG\_U95Av2.na32.annot, to the microarray libraries folder

By default, the microarray libraries folder will be located at C:/Microarray Libraries, but the location may vary depending on your operating system and configuration.

- Open Partek Genomics Suite
- Select  $(\blacksquare)$  from the main command bar
- Navigate to the tutorial folder, Breast Cancer-GE
- Select Breast\_Cancer.txt
- Select **Open** (Figure 1)

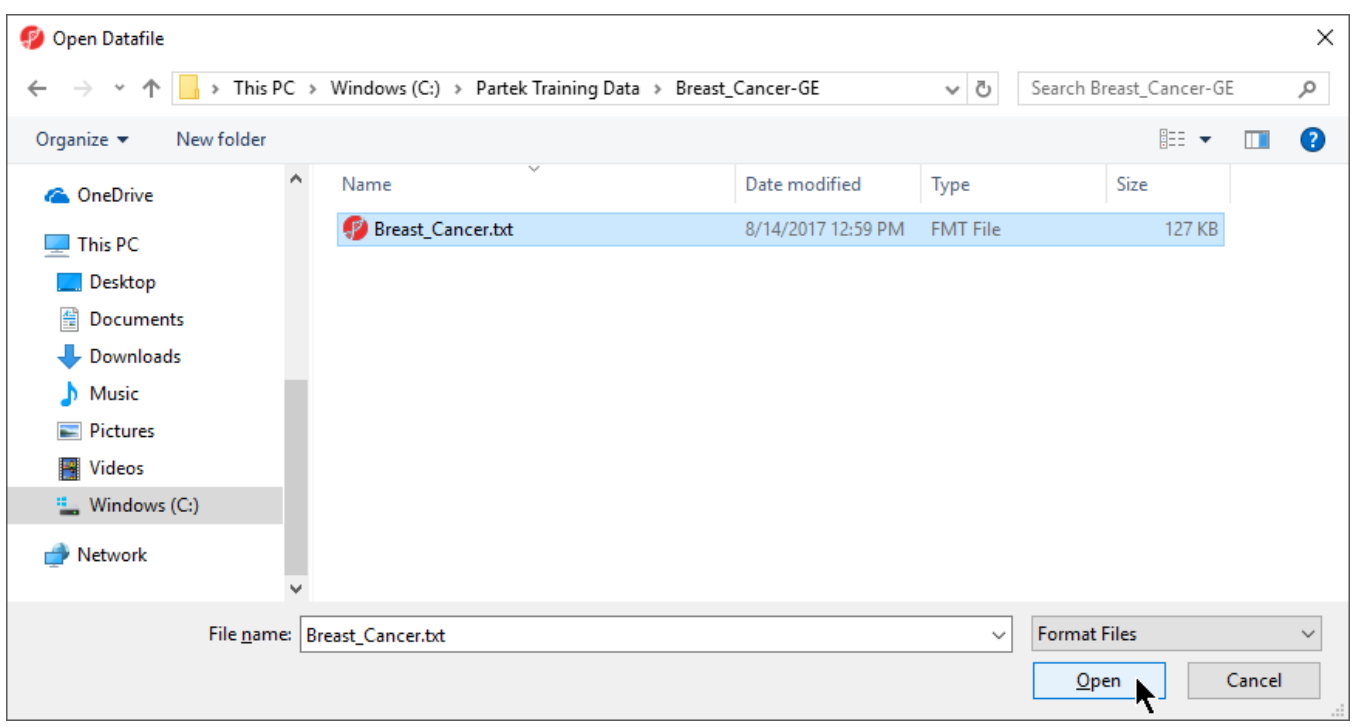

Figure 3. Opening a data file. The red Partek Genomics Suite icon is shown next to the data file (FMT file format)

The spreadsheet will open as 1 (Breast\_Cancer.txt) (Figure 2).

| Partek Genomics Suite - 1 (Breast Cancer.txt)                 |                                          |           |          |          |                                |                    |                    |                    |                    |                   |                    |                    | $\Box$                    |
|---------------------------------------------------------------|------------------------------------------|-----------|----------|----------|--------------------------------|--------------------|--------------------|--------------------|--------------------|-------------------|--------------------|--------------------|---------------------------|
| File Edit Transform View Stat Filter Tools Window Custom Help |                                          |           |          |          |                                |                    |                    |                    |                    |                   | Workflows Choose   |                    |                           |
| Analysis X                                                    |                                          |           |          |          |                                |                    |                    |                    |                    |                   |                    |                    |                           |
|                                                               |                                          |           |          |          |                                |                    |                    |                    |                    |                   |                    |                    |                           |
| ▌▅▄▐▖▏░▐▋ <i>空</i> ◈▓▏Q <b>Y</b> ▏❹                           |                                          |           |          |          |                                |                    |                    |                    |                    |                   |                    |                    |                           |
| 1 (Breast_Cancer.txt)                                         | Current Selection GSM13097.txt           |           |          |          |                                |                    |                    |                    |                    |                   |                    |                    |                           |
|                                                               |                                          | 2.        | 3.       | 14.      | 5.                             | 6.                 | 7.                 | 8.                 | 9.                 | 10.               | 11.                | 12.                | 13.                       |
|                                                               | <b>Filename</b>                          | Treatment | Time     | Batch    | Treatment Combination 100 g at |                    | 101 at             | 102 at             | $103$ at           | $104$ at          | 105 at             | 106 at             | 107                       |
|                                                               | 1. GSM13097.txt Control                  |           | $\circ$  | A        | Control-0                      | 7.4733             | 6.52826            | 1.88753            | 2.58496            | 5.25172           | 2.82782            | 2.23266            | 2.2<br>ona.               |
|                                                               | 2. GSM13098.txt Control                  |           | $\circ$  | B        | Control-0                      | 8.18834            | 7.27984            | 3.74416            | 2.82782            | 4.59096           | 4.17792            | 1.96347            | 3.0<br>one                |
|                                                               | 3. GSM13099.txt E2                       |           | 8        | A        | $E2-8$                         | 7.93369            | 6.87774            | 4,49185            | 5.24413            | 5.17393           | 2.10434            | 2.40599            | 4.9<br><b>OFA</b>         |
|                                                               | 4. GSM13138.txt E2<br>5. GSM13139.txt E2 |           | 8        | B        | $E2-8$<br>$E2-48$              | 8.09803            | 6.81121<br>6.80349 | 3.12102            | 3.3505             | 4.84298           | 1.80735            | 2.1375             | 3,2<br>$\sim$             |
|                                                               | 6. GSM13140.txt E2                       |           | 48<br>48 | A<br>B   | $E2-48$                        | 8.25644<br>7.61912 | 6.98982            | 4.65535<br>3.87774 | 3.01792<br>4.27798 | 5.3505<br>4.59694 | 2,26303<br>2.53605 | 1.80735            | 5.2<br>nr a<br>3.4        |
|                                                               | 7. GSM15900.txt E2+ICI                   |           |          |          | $E2+ICI-8$                     | 7.80025            | 6.81634            | 3.53605            | 3.41954            | 4.20945           | 3,48543            | 2.07039<br>2.70044 | oro<br>3.5                |
|                                                               | 8. GSM15901.txt E2+ICI                   |           | 8<br>8   | A<br>B   | $E2+ICI-8$                     | 7.88692            | 7.0433             | 2.76553            | 2.53605            | 4.99095           | 1.58496            | 2.16993            | $n \in \mathbb{N}$<br>3.3 |
|                                                               | 9. GSM15902.txt E2+ICI                   |           | 48       | <b>A</b> | E2+ICI-48                      | 8.01569            | 6.71699            | 4.34341            | 3.91648            | 5.18587           | 4.03562            | 1.80735            | <b>FAF</b><br>4.9         |
|                                                               | 10. GSM15903.txt E2+ICI                  |           | 48       | B        | $E2+ICI-48$                    | 7.87897            | 6.77215            | 3.01792            | 3.9542             | 4.78136           | 4.32193            | 1.20163            | <b>FAD</b><br>3.6         |
|                                                               | 11. GSM15904.txt E2+Ral                  |           | 8        | <b>A</b> | $E2+Ra-8$                      | 7.66035            | 6.5157             | 3.3505             | 3.20163            | 5.3147            | 2.80735            | 1.88753            | nor<br>3.7                |
|                                                               | 12. GSM15905.txt E2+Ral                  |           | 8        | B        | $E2+Rad-8$                     | 7.61324            | 6.77479            | 2.96347            | 2.45943            | 4.92125           | 3.72247            | 1.58496            | orr<br>2.9                |
|                                                               | 13. GSM15906.txt E2+Ral                  |           | 48       | <b>A</b> | $E2+Ra-48$                     | 7.79896            | 6.20555            | 4.15381            | 4.56682            | 5.22882           | 4.15381            | 2.23266            | 0.40<br>3.0               |
|                                                               | 14. GSM15907.txt E2+Ral                  |           | 48       | B        | $E2+Rad-48$                    | 7.67596            | 6.84172            | 3.16993            | 2.76553            | 4.80735           | 3.45943            | 3.94486            | 700<br>2.8                |
|                                                               | 15. GSM15908.txt E2+TOT                  |           | 8        | A        | E2+TOT-8                       | 8.12619            | 6.62352            | 4.32193            | 2.72247            | 4.67243           | 4.23266            | 1.926              | nmn.<br>2.8               |
|                                                               | 16. GSM15909.txt E2+TOT                  |           | 8        | B        | E2+TOT-8                       | 8.03782            | 6,88874            | 1.53605            | 2.51096            | 5.2555            | 2.32193            | 1.20163            | $n + n$<br>2.9            |
|                                                               | 17. GSM15910.txt E2+TOT                  |           | 48       | <b>A</b> | E2+TOT-48                      | 8.24935            | 6.67525            | 4.03562            | 3.10434            | 5.05745           | 3.76553            | 2.80735            | <b>COA</b><br>3.6         |
|                                                               | 18. GSM15911.txt E2+TOT                  |           | 48       | B        | E2+TOT-48                      | 7.72042            | 7.13031            | 3.85798            | 3.10434            | 5.18587           | 2.20163            | 2.63227            | nor<br>3,7                |
|                                                               |                                          |           |          |          |                                |                    |                    |                    |                    |                   |                    |                    | aaa                       |
|                                                               |                                          |           |          |          |                                |                    |                    |                    |                    |                   |                    |                    |                           |
|                                                               |                                          |           |          |          |                                |                    |                    |                    |                    |                   |                    |                    |                           |
|                                                               |                                          |           |          |          |                                |                    |                    |                    |                    |                   |                    |                    |                           |
| $\,$                                                          | Rows: 18 Columns: 12631 <                |           |          |          |                                |                    |                    |                    |                    |                   |                    |                    | $>$ $\vee$                |
|                                                               |                                          |           |          |          |                                |                    |                    |                    |                    |                   |                    |                    |                           |

Figure 4. Breast\_Cancer.txt data file

The summary at the bottom the spreadsheet shows there are 18 rows and 12,631 columns in the spreadsheet. The first column contains the Filename listing the GEO GSM number. This is also is an identifier for the microarray. Treatment, Time, and Batch are in columns 2, 3, and 4, respectively. Column 6 marks the beginning of the probesets. The data is  $log<sub>2</sub>$  transformed.

[« Gene Expression Analysis with Batch Effects](https://documentation.partek.com/display/PGS/Gene+Expression+Analysis+with+Batch+Effects) [Adding an annotation link »](https://documentation.partek.com/display/PGS/Adding+an+annotation+link)

## Additional Assistance

If you need additional assistance, please visit [our support page](http://www.partek.com/support) to submit a help ticket or find phone numbers for regional support.

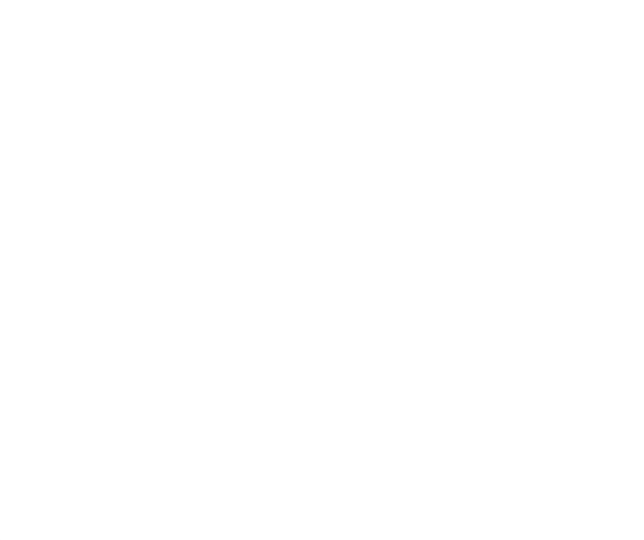

Your Rating: ☆☆☆☆☆☆ Results: ★★★★★ 43 rates